# 1С:ПРЕДПРИЯТИЕ 8

Конфигурации Документооборот КОРП», «Документооборот КОРП. Антикризис», «Документооборот ПРОФ», «Документооборот государственного учреждения», «Документооборот государственного **УЧРЕЖДЕНИЯ КОРП. Регион»** 

> Редакция 2.1 Новое в версии 2.1.25

> > Москва  $Φ$ ирма «1С» 2020

#### **ПРАВО ТИРАЖИРОВАНИЯ ПРОГРАММНЫХ СРЕДСТВ И ДОКУМЕНТАЦИИ ПРИНАДЛЕЖИТ ФИРМЕ «1С»**

**Приобретая систему «1С:Предприятие», вы тем самым даете согласие не допускать копирования программ и документации без письменного разрешения фирмы «1С»**

© ООО «1С-Софт», 2018 Фирма «1С», Москва, 123056, а/я 64. Отдел продаж: Селезневская ул., 21, телефон: (495) 737-92-57, факс: (495) 681-44-07. e-mail: 1c@1c.ru URL: www.1c.ru[, www.v8.1c.ru](http://www.v8.1c.ru/)

ř

- Группа разработки программ А. Абасов, А. Акимов, Р. Алейников, А. Алексеев, В. Андрющенко, Я. Батура, М. Беглецов, А. Безбородов, А. Беляк, Д. Бескоровайнов, Е. Боброва, А. Бушнев, П. Василец, А. Виноградов, Я. Вирковский, А. Волков, И. Гольштейн, Е. Горностаев, Н. Гребнев, А. Гуднев, С. Гурьев, И. Гусаров, Г. Дамье, А. Даровских, О. Дерут, М. Дзюба, И. Дюплищев, Н. Евграфов, Б. Евтифеев, А. Забелинский, Д. Задорин, И. Заплетнев, Д. Зарецкий, Д. Ивашов, А. Каганович, М. Камнев, К. Кармакулов, Е. Киряков, А. Ковалев, И. Коваленко, С. Копиенко, Н. Корсаков, С. Кравченко, В. Кудрявцев, П. Кукушкин, А. Кулинич, А. Кунченко, Р. Кусков, А. Лакутин, М. Лейбович, Г. Леонтьев, А. Лехан, А. Макеев, Ш. Малачиев, А. Малышенок, А. Мачнев, А. Медведев, Д. Межуев, Е. Митрошкин, А. Моисеев, С. Мурзин, М. Мухин, А. Насибуллин, А. Нуралиев, С. Нуралиев, С. Оленчук, Л. Онучин, И. Орлов, М. Отставнов, Д. Павленко, И. Пивкин, В. Пискарев, А. Плякин, П. Романов, А. Рукин, Д. Русанов, М. Саблин, Е. Силин, С. Ситников, Д. Службин, А. Смирнов, Е. Смирнов, Ю. Смирнов, А. Соболев, В. Соколов, П. Солодкий, А. Соляник, В. Сосновский, Е. Стороженко, Г. Суаридзе, С. Суворов, Д. Сысоенков, Р. Сычев, Д. Тишков, А. Топорков, А. Третьякевич, А. Трофимчук, А. Трубкин, В. Тунегов, А. Тюшкин, В. Филиппов, А. Хасанов, Т. Хусаенов, А. Цилябин, В. Черемисинов, В. Ческис, П. Чиков, А. Чичерин, А. Чкадуа, П. Чурбанов, А. Шевченко, М. Широков, В. Шульга, А. Щербинин.
- Конфигурация А. Алексеенко, А. Безбородов, Д. Бирюлин, С. Буцев, Н. Верховцев, С. Вильф, А. Гацков, Е. Горностаев, О. Гуреенкова, В. Дранищев, В. Емец, Д. Ивашов, Д. Канивец, А. Капралов, В. Ковалев, Ю. Крестинин, А. Курушин, Е. Курьянов, К. Малахов, Р. Мансуров, А. Мороз, Р. Мусий, Е. Озерова, М. Павлюнин, Ю. Пакулев, А. Плякин, М. Ю. Попов, М. А. Попов, Е. Пронина, С. Родичев, М. Смаков, Д. Сполохов, Б. Султангалиев, С. Ульянцева, П. Чиков, А. Федай, А. Хабаров, О. Чеснаков, А. Шамин, А. А. Яковлев, А. Ярышкин.
- Документация А. Безбородов, А. Беспалько, А. Гартвич, А. Гацков, В. Дранищев, Е. Жучкова, Д. Ивашов, Ю. Крестинин, А. Курушин, А. Мороз, М. Павлюнин, М. Ю. Попов, М. А. Попов, C. Родькин, М. Смаков, Д. Сполохов, С. Ульянцева, А. Федай, М. Федина, А. Ярышкин.
- Группа тестирования А. Безбородов, А. Гацков, Д. Ивашов, В. Ковалев, А. Курушин, Е. Курьянов, К. Малахов, Н. Малькова, М. Павлюнин, М. Ю. Попов, М. А. Попов, С. Родичев, М. Смаков, Д. Сполохов, С. Ульянцева, А. Федай, А. Хабаров, О. Чеснаков.
- Группа консультационной поддержки C. Алексеева, Е. Аникеева, О. Багрова, А. Баяндин, М. Белоконь, И. Бескин, Э. Гарифуллина, В. Давыдова, О. Дмитренко, О. Евглевская, А. Жабина, Ю. Жестков, С. Жолудев, М. Жолудева, О. Завальская, Н. Заявлина, О. Колоскова, Г. Коробка, И. Королева, Ю. Лаврова, С. Лепешкина, С. Мазурин, С. Мачихина, А. Маркова, А. Морсина, А. Павликов, А. Пелагеин, О. Пехтерева, С. Постнова, Т. Прокопенко, А. Прокуровский, Г. Степаненко, Н. Степанов, Т. Токарева, Л. Шмаргунова, Г. Ястребова.

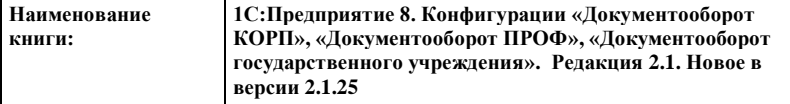

ī

#### **ЛИНИЯ КОНСУЛЬТАЦИЙ**

Для пользователей системы «1С:Предприятие 8» услуги линии консультаций предоставляются по линии информационнотехнологического сопровождения (ИТС).

Получение консультаций возможно только после регистрации программного продукта (для чего необходимо заполнить регистрационную анкету и выслать ее в фирму «1С») и оформления подписки на ИТС.

В стоимость комплекта поставки программного продукта включено обслуживание по линии ИТС в течение периода, указанного в вашей регистрационной анкете. Купон на бесплатное обслуживание по линии ИТС, а также конверт с маркой и адресом входят в состав приобретенного вами комплекта программ.

По истечении периода бесплатного обслуживания получение консультаций возможно только по договору на ИТС. Для заключения договора обращайтесь к партнерам фирмы «1С».

Телефон и адрес электронной почты для консультаций указаны на диске ИТС.

Линия консультаций работает с 9:30 до 17:30 по московскому времени, кроме суббот, воскресений и праздничных дней (по распорядку московских предприятий).

Обращаясь к линии консультаций, следует находиться рядом со своим компьютером, иметь под рукой настоящее руководство и свою половину регистрационной анкеты. Желательно заранее уточнить типы используемого компьютера и принтера.

Набрав телефон линии консультаций, вы должны услышать ответ дежурного сотрудника. После этого сообщите наименование вашей организации, номер вашего экземпляра системы (он обозначен на CD-ROM комплекта поставки и на вашей половине регистрационной анкеты) и, возможно, другую регистрационную информацию по запросу сотрудника линии консультаций. Названная вами информация будет проверена по данным, указанным в отосланной в фирму «1С» половине регистрационной анкеты.

Отвечая на возникшие у вас вопросы, дежурный сотрудник может воспроизвести возникшую ситуацию на своем компьютере. Он даст вам рекомендации сразу же или после обсуждения с разработчиками. Вам не нужно просить к телефону конкретных специалистов: мы отвечаем за работу всего персонала. Работа линии консультаций регистрируется, поэтому при повторных обращениях по сложным проблемам вы можете сослаться на дату и время предыдущего разговора.

#### **МЫ ВСЕГДА РАДЫ ВАМ ПОМОЧЬ!**

# О ГЛАВЛЕНИЕ

<span id="page-6-0"></span>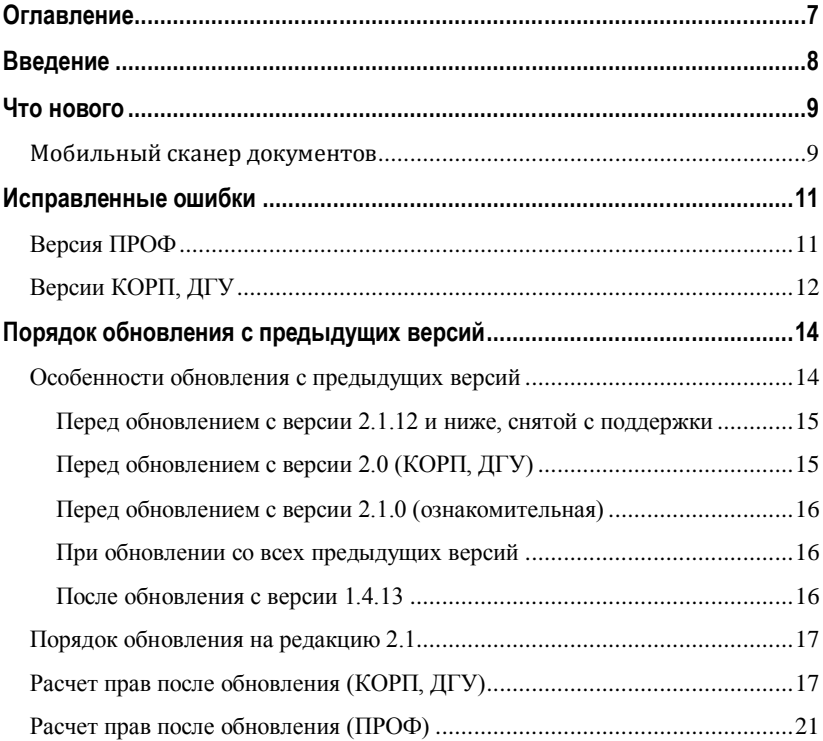

# ВВЕДЕНИЕ

<span id="page-7-0"></span>Этот документ является дополнением к документации по конфигурациям «Документооборот КОРП», «Документооборот ПРОФ», «Документооборот государственного учреждения» и содержит только описание отличий версии 2.1.25 от версии 2.1.24.

# ЧТО НОВОГО

# <span id="page-8-1"></span><span id="page-8-0"></span>**МОБИЛЬНЫЙ СКАНЕР ДОКУМЕНТОВ**

#### Версии: КОРП, ДГУ

В мобильном приложении 1С:Документооборота версии 2.2 появился сканер документов. Это позволит добавлять в программу скан-копии прямо с мобильных устройств.

Для этого при создании нового документа достаточно:

- 1. Запустить сканер в мобильном приложении.
- 2. Сфотографировать документ и нажать кнопку **Использовать фото**.

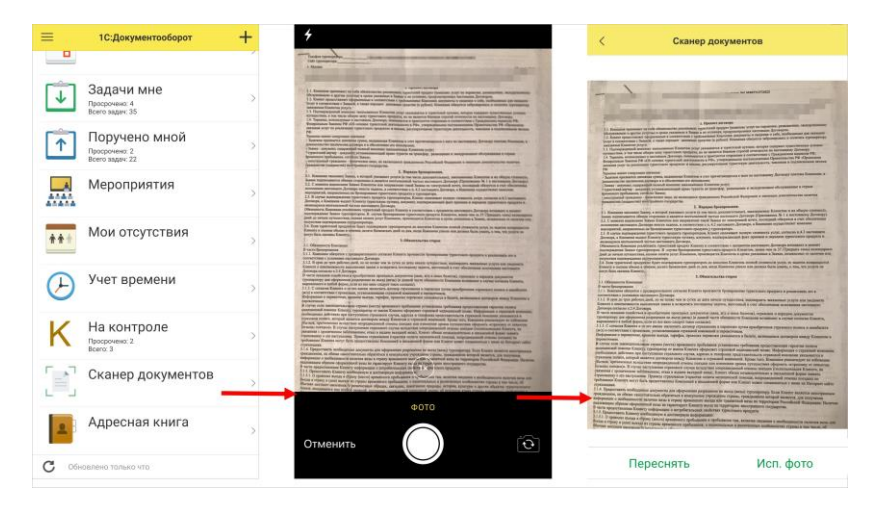

Скан можно добавить как в новый документ, так и в уже существующий. Для этого в карточке существующего документа предусмотрена кнопка **Добавить скан с мобильного**.

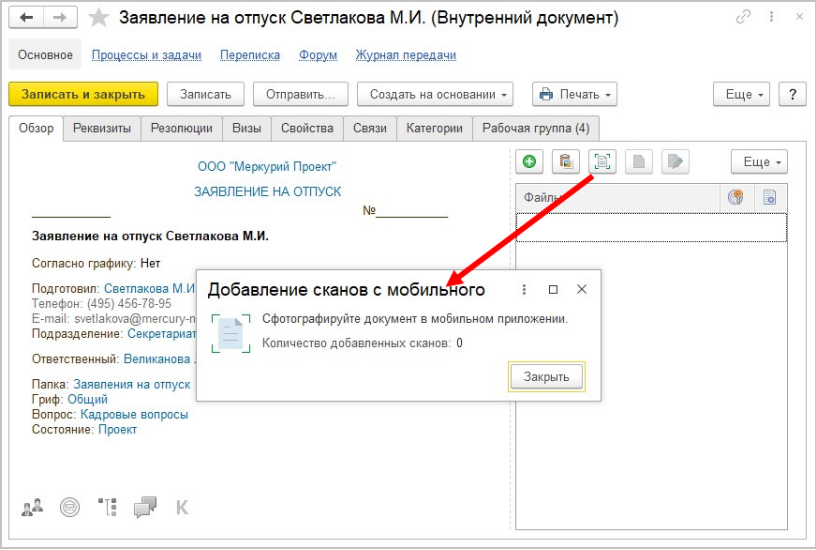

# <span id="page-10-0"></span>ИС ПРА ВЛЕННЫЕ О ШИБКИ

#### <span id="page-10-1"></span>**Версия ПРОФ**

- В некоторых случаях подбиралась некорректная программа для подписания ЭП.
- В некоторых случаях при проверке подписи присутствовала ошибка "нет программы с алгоритмом  $\langle \rangle''$
- Команда "Удалить" в карточке файла в некоторых случаях мож\гла привести к удалению всех файлов в томе.
- В том на Linux некорректно добавлялся файл с длинным именем, файл потом нельзя открыть.
- Информация о рабочем времени не попадала в отчет "Затраты времени".
- Роль "Базовые права Интернет-поддержки пользователей" не входила в полномочия "Пользователи" по умолчанию.
- Неверно рассчитывалось пространство, занимаемое файлами в томах хранения, если общий размер файлов в томе превышал 10 Гб.
- При записи неактивной версии файла реквизиты файла (размер, дата) менялись на реквизиты этой версии.

# <span id="page-11-0"></span>**Версии КОРП, ДГУ**

- В некоторых случаях подбиралась некорректная программа для подписания ЭП.
- В некоторых случаях при проверке электронной подписи возникала ошибка "нет программы с алгоритмом <>".
- Синхронизация с Google Calendar могла остановится, если новое время мероприятия уже забронировано для данного помещения.
- В мобильном клиенте при большом количестве получателей письма они отображались общим списком без урезания.
- Константа "Использовать места хранения" не была включена в план обмена, из-за чего невозможно было включить ее при использовании РИБ.
- Если была включена проверка контрагентов, то при создании и открытии любых документов возникала Ошибка "Недостаточно прав для работы с таблицей РегистрСведений.ДокументыСОшибкамиПроверкиКонтр агентов и

РегистрСведений.КэшСостоянийКонтрагентовФНС".

- Если в задаче содержались файлы, отсутствующие в томах на диске, то уведомления могли не рассылаться.
- Команда "Удалить" в карточке файла в некоторых случаях могла привести к удалению всех файлов в томе.
- В том на Linux некорректно добавлялся файл с длинным именем, файл потом нельзя открыть.
- Медленно выполнялась проверка схемы перед стартом в сложных комплексных процессах со схемой – процесс стартовал несколько часов.
- Роль "Базовые права Интернет-поддержки пользователей" не входила в полномочия "Пользователи" по умолчанию.
- Неверно рассчитывалось пространство, занимаемое файлами в томах хранения, если общий размер файлов в томе превышал 10 Гб.
- При записи неактивной версии файла реквизиты файла (размер, дата) менялись на реквизиты этой версии.
- После апгрейда с ПРОФ на КОРП дублировались вопросы в дереве процессов и задач по документу, после перехода с ПРОФ на КОРП.
- В карточке шаблона действия утверждения были перепутаны наименования точек маршрута в таблице видимости предметов.
- Если форма задач была открыта из формы рабочего стола руководителя, то при выполнении команды "Подзадача" возникала ошибка "Команда не может быть выполнена для указанного объекта".

Списки исправленных ошибок также можно посмотреть на сайте поддержки пользователей:

○ для КОРП:

[http://downloads.v8.1c.ru/content//DocMngCorp/2\\_1\\_25\\_5/news.htm](http://downloads.v8.1c.ru/content/DocMngCorp/2_1_25_5/news.htm),

○ для ПРОФ:

[http://downloads.v8.1c.ru/content//DocMng/2\\_1\\_25\\_5/news.htm](http://downloads.v8.1c.ru/content/DocMng/2_1_25_5/news.htm),

○ для ДГУ:

[http://downloads.v8.1c.ru/content//BudgetDocMng/2\\_1\\_25\\_5/news.htm](http://downloads.v8.1c.ru/content/BudgetDocMng/2_1_25_5/news.htm).

# <span id="page-13-0"></span>ПО РЯДО К О БНО ВЛЕНИЯ С ПРЕДЫДУЩИХ ВЕРС ИЙ

# <span id="page-13-1"></span>**ОСОБЕННОСТИ ОБНОВЛЕНИЯ С ПРЕДЫДУЩИХ ВЕРСИЙ**

Перед обновлением с версии 2.1.19 и ниже (при использовании Системы взаимодействия в конфигурациях КОРП, ДГУ, Антикризис и ДГУ.КОРП.Регион)

В некоторых случаях после обновления прерывается подключение к Системе взаимодействия и не сохраняется история переписки. Эта ошибка будет исправлена в одном из следующих релизов. Для временного обхода этой ситуации:

- 3. Откройте обработку **Сохранение подключения к системе взаимодействия.epf** в составе дистрибутива через **Главное меню – Файл – Открыть**.
- 4. В открывшейся обработке нажмите на кнопку **Сохранить текущие настройки.**

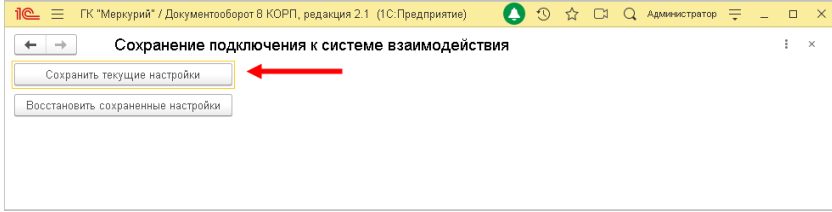

# <span id="page-14-0"></span>**Перед обновлением с версии и ниже снятой с поддержки**

При обновлении с версии 2.1.12 и ниже, снятой с поддержки, нужно перед сравнением-объединением с новой версией удалить регистры:

- Адресные объекты,
- Дома здания строения,
- Дополнительные адресные сведения,
- Загруженные версии адресных сведений,
- История адресных объектов,
- Ориентиры адресных объектов,
- Причины изменения адресных сведений,
- Служебные адресные сведения,
- Уровни сокращений адресных сведений.

В версии 2.1.13 вместо перечисленных добавлены регистры с такими же именами, но с другой структурой.

### <span id="page-14-1"></span>**Перед обновлением с версии КОРП ДГУ**

Перед обновлением с редакции 2.0 необходимо:

- 1. В монопольном режиме выполнить обработку **Переход\_с\_20\_на\_21**.**epf**. Обработка включена в состав дистрибутива.
- 2. Не допуская работы пользователей, приступить к обновлению.

При использовании РИБ, обработка должна быть выполнена в каждом узле РИБ.

### <span id="page-15-0"></span>Перед обновлением с версии 2.1.0 (ознакомительная)

Перед обновлением с версии 2.1.0 запустите обработку Переход с 210 на 211.ерf. Обработка включена в состав дистрибутива.

При переходе с версий 2.0 и 1.4 запуск обработки не требуется.

#### <span id="page-15-1"></span>При обновлении со всех предыдущих версий

Еспи дополнительная процедура обработки ланных ВерсионированиеОбъектов.ОбновитьСведенияОВерсиях **Объектов** выполняется  $6$ опее нескольких часов. необхолимо:

- остановить обработку (Поддержка и обслуживание -Обновление конфигурации - Результаты обновления - Все процедуры обновления... - команда Остановить в контекстном меню списка);
- возобновить выполнение обработки после завершения всех дополнительных процедур. При этом можно начинать работать с программой, не дожидаясь ее полного завершения.

### <span id="page-15-2"></span>После обновления с версии 1.4.13

После обновления на 2.1 для начального заполнения списка необходимо запустить обработку Мои документы ЗаполнениеСпискаМоиДокументы.

Обратите внимание: при большом количестве документов обновление информационной базы на версию 2.1 может занять продолжительное время.

#### <span id="page-16-0"></span>**ПОРЯДОК ОБНОВЛЕНИЯ НА РЕДАКЦИЮ**

Рабочую информационную базу можно перевести на новую версию «1С:Документооборота» несколькими способами:

- 1. Полное обновление запустить обновление, дождаться его полного завершения, разрешить вход пользователям в базу. Этот способ подходит для небольших и средних информационных баз, обновление которых может пройти за несколько часов.
- 2. Частичное обновление запустить обновление, дождаться нужного прогресса пересчета прав и разрешить пользователям вход в программу, не дожидаясь полного завершения обновления. Этот способ подходит для средних и крупных информационных баз.
- 3. Плавное обновление развернуть полноценную копию информационной базы, запустить обновление, дождаться его полного завершения и настроить регулярную синхронизацию копии с основной базой. Этот способ подходит для особо крупных внедрений. Его мы и рассмотрим подробнее.

#### **Примечание**

Плавное обновление на редакцию 2.1 рекомендуется использовать в следующих случаях: если время полного или частичного обновления велико (день или больше); если перед вводом в эксплуатацию требуется тщательное тестирование информационной базы, которое может занять несколько дней. Инструкция по проведению плавного обновления – [http://v8.1c.ru/doc8/news/update\\_2\\_1.htm.](http://v8.1c.ru/doc8/news/update_2_1.htm)

### <span id="page-16-1"></span>**РАСЧЕТ ПРАВ ПОСЛЕ ОБНОВЛЕНИЯ КОРП ДГУ**

При завершении обновления на версию 2.1 автоматически запускается полный пересчет прав. Пересчет выполняется автоматически и состоит из трех шагов:

1. Очистка прав,

- 2. Расчет обязательных прав,
- 3. Расчет всех остальных прав.

При полном обновлении необходимо дождаться окончания расчета прав и разрешить пользователям вход в базу. При частичном обновлении можно разрешить вход пользователей на третьем шаге расчета прав.

На каждом шаге отображается прогноз времени расчета, количество обработанных и оставшихся объектов.

**Шаг 1. Очистка прав.** На первом шаге выполняется очистка прав доступа.

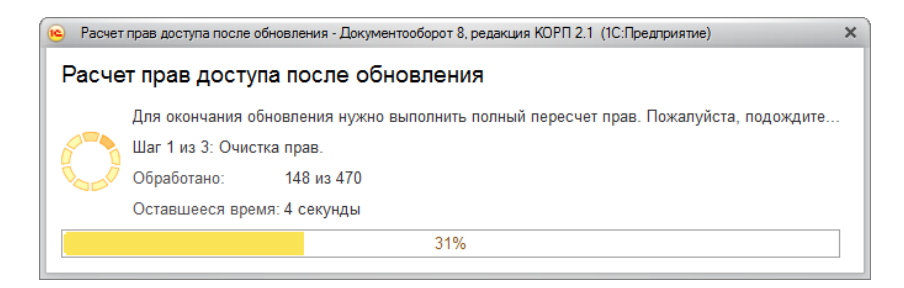

Очистка прав при обновлении

При выполнении очистки прав пользователи не смогут войти в программу. При попытке сделать это, они увидят следующее сообщение.

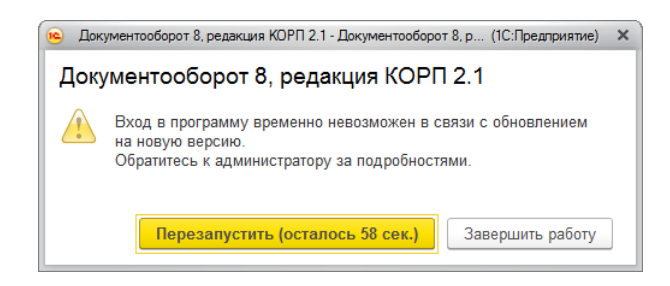

Сообщение программы при обновлении на новую версию

**Шаг 2. Расчет прав обязательных объектов.** На втором шаге рассчитываются права, без которых пользователи не смогут работать с другими объектами. Это права на папки документов, папки файлов, виды документов, категории и другие.

На этом шаге пользователям запрещен вход в программу.

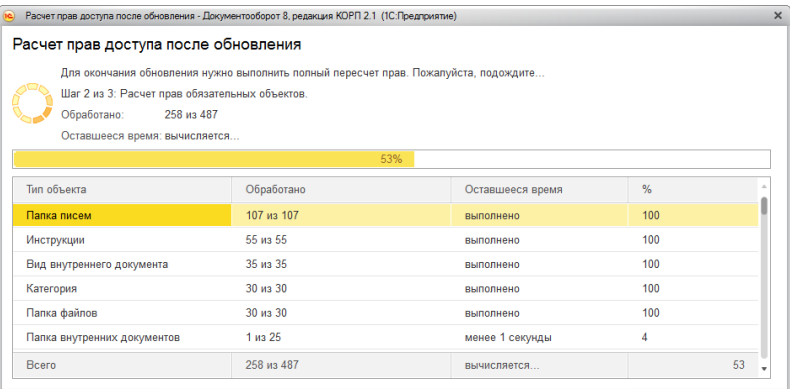

Расчет прав обязательных объектов

**Шаг 3. Расчет прав оставшихся объектов.** На третьем шаге выполняется расчет оставшихся прав, которые не препятствуют работе пользователей. Расчет ведется по дате, по убыванию, т.е. в первую очередь будут расcчитаны права самых свежих данных.

По умолчанию до окончания расчета вход пользователей в программу запрещен. Но если вы видите, что расчет прав уже достаточно продвинулся, можно, не прерывая расчет, разрешить вход пользователей в программу. Обратите внимание: при этом никому кроме администратора не будут доступны объекты, права которых не еще рассчитаны.

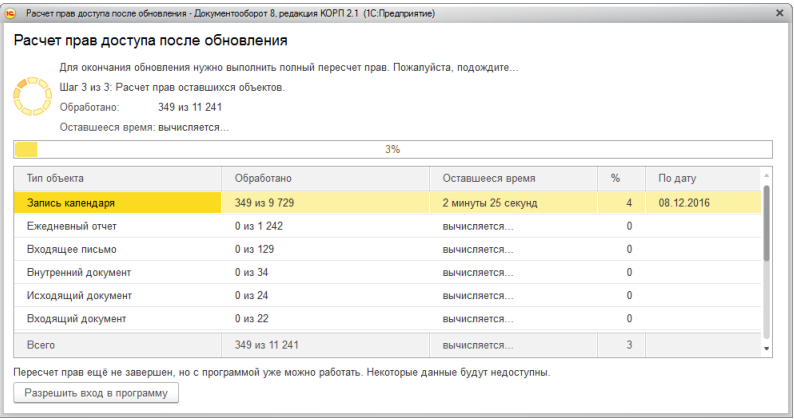

#### Расчет прав оставшихся объектов

Чтобы разрешить пользователям вход в программу до окончания расчета необходимо:

- 1. Проанализировать, до какой даты права уже рассчитаны. Информация отображается в колонке **По дату**. Права рассчитываются в обратном хронологическом порядке.
- 2. Оценить оставшееся время выполнения расчета прав и принять решение о разрешении входа пользователей в программу.
- 3. Если пользователям можно работать в программе, необходимо нажать кнопку **Разрешить вход в программу**. При этом пересчет прав продолжится, а пользователи смогут работать в программе. Некоторые данные будут недоступны до полного окончания расчета.

#### **Примечание**

Не закрывайте программу до завершения обработки! Если программа закрыта и произошел перезапуск процесса на сервере, то расчет прав прервется. Для возобновления расчета необходимо запустить сеанс администратора.

При работе в распределенной информационной базе пересчет прав после обновления выполняется в каждом узле

РИБ при обновлении на «1С:Документооборот» редакции 2.1 и при создании нового узла в «1С:Документообороте» редакции 2.1.

Если по каким-то причинам данный способ обновления не подходит (например, ожидаемое время расчета велико, а пользователям постоянно нужен быстрый доступ ко всем данным, накопленным за время работы в программе), воспользуйтесь инструкцией по плавному переходу на «1С:Документооборот» 2.1 [http://v8.1c.ru/doc8/news/update\\_2\\_1.htm](http://v8.1c.ru/doc8/news/update_2_1.htm).

### <span id="page-20-0"></span>**РАСЧЕТ ПРАВ ПОСЛЕ ОБНОВЛЕНИЯ ПРОФ**

При завершении обновления на версию 2.1 автоматически запускается полный пересчет прав. Пересчет выполняется автоматически и состоит из трех шагов:

- 1. Очистка прав,
- 2. Расчет прав папок,
- 3. Расчет прав объектов.

Пересчет прав выполняется в монопольном режиме, вход пользователей в программу запрещен. При попытке сделать это, они увидят следующее сообщение.

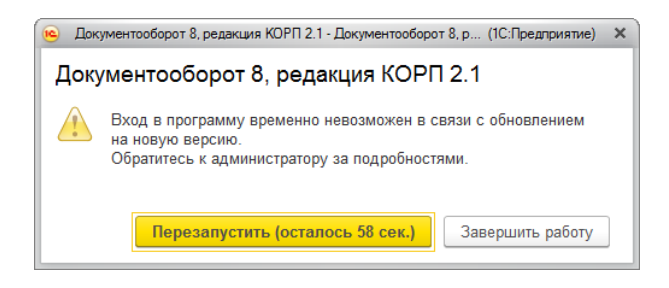

Сообщение программы при обновлении на новую версию

На каждом шаге отображается примерное время расчета и прогресс выполнения расчета с количеством рассчитанных и оставшихся объектов.

**Шаг 1. Очистка прав.** На первом шаге выполняется очистка прав доступа.

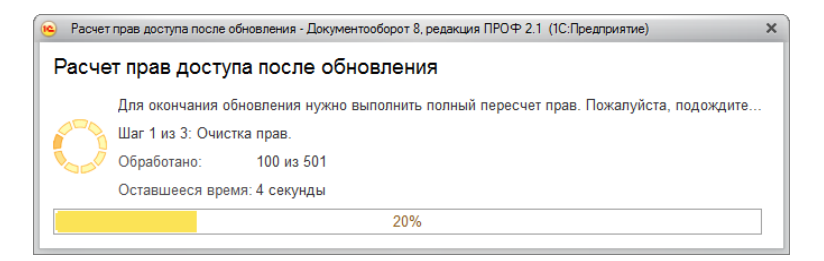

Очистка прав при обновлении

**Шаг 2. Расчет прав папок.** На втором шаге рассчитываются права, без которых пользователи не смогут работать (например, права папок документов и папок файлов).

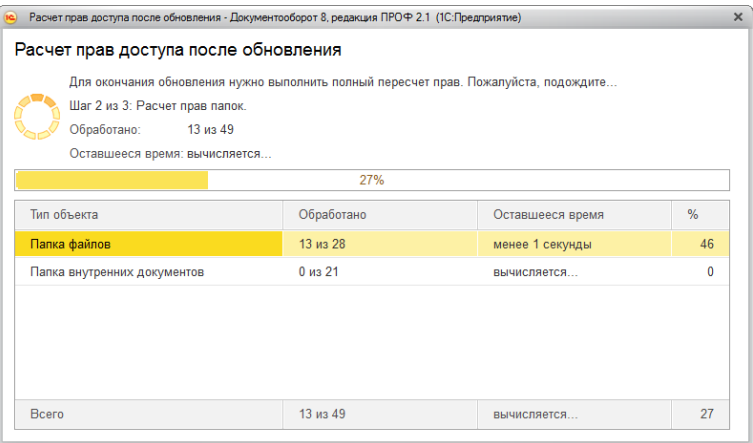

Расчет прав папок

**Шаг 3. Расчет прав объектов.** На третьем шаге выполняется расчет прав всех остальных объектов, начиная с самых последних.

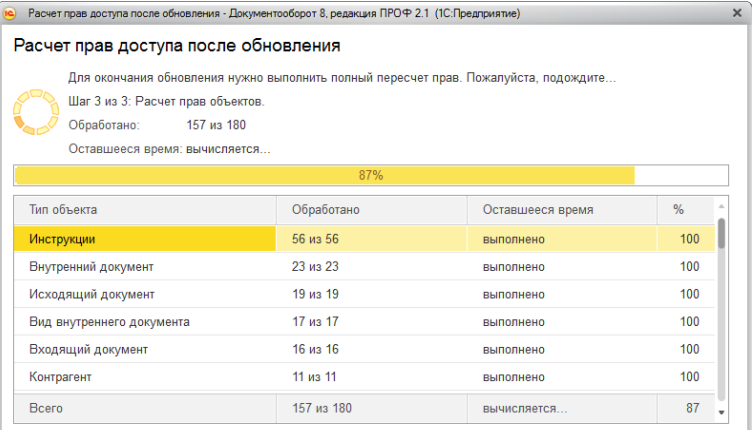

Расчет прав объектов